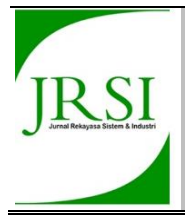

## **JURNAL REKAYASA SISTEM DAN INDUSTRI**

e-ISSN: 2579-9142 p-ISSN: 2356-0843

[http://jrsi.sie.telkomuniversity.ac.id](http://jrsi.sie.telkomuniversity.ac.id/)

# **Pengembangan** *Digital Library* **Berbasis Web** *Responsive* **Menggunakan**  *Wordpress.org*

# **Development of Digital Library Based Responsive Web Using CMS Wordpress.org**

Shinta Khatulistiwa\*<sup>1</sup>, Aulia Fashanah Hadining<sup>1</sup>, Dene Herwanto<sup>1</sup>

jenis *device.*

**ABSTRACT** 

<sup>1</sup>Program Studi Teknik Industri, Fakultas Teknik, Universitas Singaperbangsa Karawang

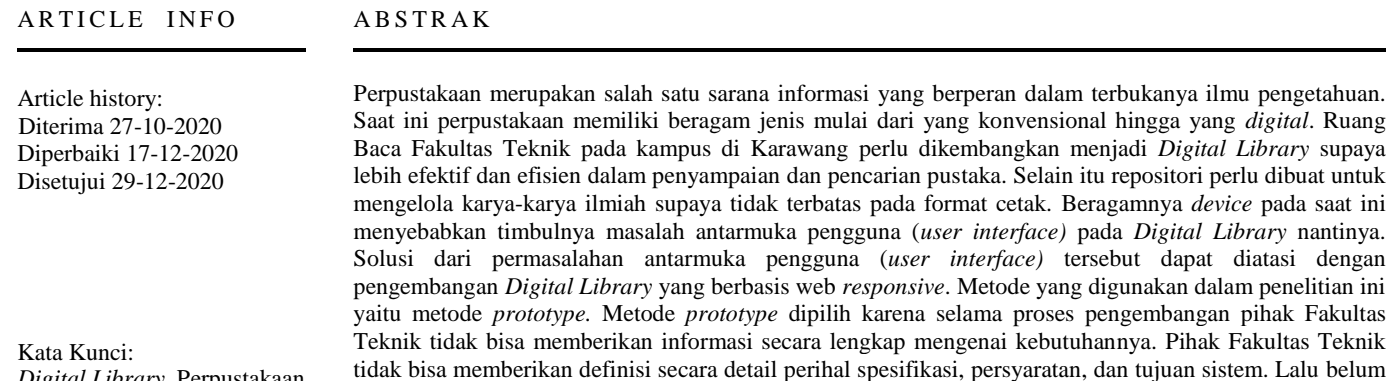

of libraries effective and efficient on various types of devices.

adanya daftar lengkap atau metadata yang diperlukan untuk penelitian. Selain itu pengguna tidak bisa terlibat dalam keseluruhan tahapan pengembangan. *Wordpress.org* digunakan sebagai *software* yang membangun dan mengelola interaksi web. Hasil penelitian ini yaitu terbuatnya *Digital Library* berbasis web *responsive* yang menjadikan penyampaian dan pencarian pustaka efektif dan efisien pada berbagai

Library is one of the information facilities that functions to open the knowledge. Currently there are various types of libraries ranging from conventional to digital. The Faculty of Engineering's Reading Room needs to be developed into a Digital Library to make it more effective and efficient in the delivery and search of libraries. Also, a repository needs to be made so that the scientific papers are not only in print format. The variety of devices at this time caused user interface problems later. The solution is developing Digital Library with a responsive web-based. The method used in this research is a Prototype. Reasons to use this method is because during the development process client couldn't deliver the complete requirement needs. They can't provide a detailed definition of the specifications, requirements, and objectives of the system. Then there's no complete metadata for this research. In addition, the user can't be involved in all stages of development. Wordpress.org is used as a software that builds and manages web interactions. The results of this research are the successful development that makes the delivery and search

Kata Kunci: *Digital Library*, Perpustakaan Digital, Web *Responsive*, Teknologi Informasi. *Wordpress*

Keywords: Digital Library, Digital Library, Responsive Web, Information Technology. Wordpress

## **1. Pendahuluan**

## *1.1 Latar Belakang*

Hadirnya teknologi informasi berkembang dengan pesat dari waktu ke waktu, terutama pada bidang teknologi berbasis internet khususnya *website*. Pesatnya perkembangan *website* 

tersebut semakin memudahkan dalam proses penyaluran informasi [1]. Hal tersebut juga berlaku pada bidang pendidikan tinggi. Pemanfaatan aspek teknologi pada bidang pendidikan menjadi hal yang mutlak dalam rangka meningkatkan kualitas pendidikan yang dihasilkan. Pada jenjang pendidikan tinggi, implementasi teknologi informasi

akan mendukung efektivitas pelayanan dan menjadi kekuatan bagi suatu institusi dibandingkan perguruan tinggi lainnya [2].

Perpustakaan merupakan salah satu sarana informasi yang mempunyai peranan penting dalam terbukanya ilmu pengetahuan. Hingga saat ini perpustakaan memiliki beragam jenis. Mulai dari yang konvensional hingga yang *digital*.

Terdapat perpustakaan Fakultas Teknik pada kampus di Karawang yang disebut dengan Ruang Baca Fakultas Teknik. Ruang baca tersebut memiliki beragam pustaka yang relevan dengan studi mahasiswa di sana. Namun sayangnya ruang baca tersebut kurang diminati pengunjung. Pustaka yang tersedia hanya dalam format cetak dan tidak dapat dipinjamkan. Padahal banyak karya ilmiah yang dihasilkan civitas namun dalam format *digital*. Karya ilmiah tersebut seharusnya dapat dijadikan pustaka melalui repositori. Selain itu minat baca masyarakat di Indonesia saat ini mengalami peningkatan dari urutan 60-an menjadi urutan 16 di dunia. Adanya peningkatan minat baca tersebut haruslah disokong dengan peningkatan pelayanan perpustakaan itu sendiri. Dekan Fakultas Teknik pun beranggapan bahwa ruang baca yang ada harus dikembangkan dengan bantuan teknologi guna mempermudah akses penyampaian dan pencarian pustaka.

Berkembangnya teknologi dan ilmu pengetahuan yang sangat pesat, dimana peralatan elektronik seperti laptop, komputer, dan *smartphone* merupakan hal yang wajar dalam kehidupan sehari-hari [2]. Satu masalah yang dihadapi dalam pengembangan perpustakaan *digital* yaitu berkaitan dengan antarmuka pengguna (*user interface*). Permasalahan *user interface* tersebut dapat diatasi dengan web *responsive* menggunakan *responsive design* [3].

#### *1.2 Tujuan Penelitian*

Dilatarbelakangi dari permasalahan yang telah disebutkan, diperoleh tujuan dari penelitian ini adalah untuk mengembangkan sebuah sistem informasi *Digital Library* di Ruang Baca Fakultas Teknik dengan berbasis web *responsive.*

Web *Digital Library* dapat dirancang dengan menggunakan metode *prototype*. Kelebihan metode tersebut adalah memungkinkannya *developer* membuat sebuah *software* apabila *client* tidak bisa memberikan informasi yang maksimal mengenai kebutuhan yang diinginkannya [4]. Metode tersebut merupakan metode yang paling cocok dengan kondisi saat ini, karena pihak Fakultas Teknik tidak memberikan informasi secara lengkap mengenai kebutuhannya. Pihak Fakultas Teknik tidak bisa memberikan definisi secara detail perihal spesifikasi, persyaratan, dan tujuan sistem. Lalu belum adanya daftar lengkap atau metadata yang diperlukan untuk penelitian. Selain itu pengguna tidak bisa terlibat dalam keseluruhan tahapan pengembangan.

*Software* yang digunakan untuk membangun interaksi web pada penelitian ini yaitu *Wordpress.org*. *Software* tersebut dipilih karena *Wordpress.org*. mudah dioperasikan dan tidak perlu menggunakan *coding text* [5]. Selain itu tampilan *website* yang dibuat bersifat *responsive* dapat disesuaikan dengan berbagai ukuran layar *device* [6].

Pada penelitian ini merupakan pertama kalinya dilakukan pengembangan terhadap Ruang Baca Fakultas Teknik. Diharapkan dengan dilakukannya pengembangan Ruang Baca Fakultas Teknik menjadi *Digital Library* dapat menyokong minat baca yang meningkat serta membuat penyampaian dan pencarian pustaka menjadi lebih efektif dan efisien. Adapun manfaat yang diharapkan yaitu *Digital Library* dapat meningkatkan pelayanan terkait pencarian pustaka untuk mahasiswa ataupun dosen pengajar.

## *1.3 Kajian Teori*

Perpustakaan digital adalah perpustakaan yang memiliki fungsi dan tujuan yang sama dengan perpustakaan konvensional dalam hal pengembangan koleksi, manajemen koleksi, analisis subjek, pembuatan indeks, penyediaan akses, karya referensi, dan pelestarian [7].

Ada beberapa hal yang mendasari pemikiran tentang perlunya dilakukan digitalisasi perpustakaan yaitu: (1) Perkembangan teknologi informasi semakin membuka peluang-peluang baru bagi pengembangan teknologi informasi perpustakaan yang murah dan mudah diimplementasikan oleh perpustakaan di Indonesia. (2) Perpustakaan sebagai lembaga edukatif, informatif, preservatif dan rekreatif yang diterjemahkan sebagai bagian aktifitas ilmiah, tempat penelitian, tempat pencarian data/informasi yang otentik, tempat menyimpan, tempat penyelenggaraan seminar dan diskusi ilmiah, tempat rekreasi edukatif, dan kontemplatif bagi masyarakat luas. (3) Dengan fasilitas digitalisasi perpustakaan, maka koleksi-koleksi yang ada dapat dibaca/dimanfaatkan oleh masyarakat luas baik di Indonesia, maupun dunia internasiona [8]. Dari pemikiran tersebut dapat disimpulkan bahwa saat ini teknologi informasi sudah menjadi keharusan bagi perpustakaan di Indonesia, terlebih untuk menghadapi tuntutan kebutuhan terhadap informasi di masa mendatang.

Perpustakaan digital berfungsi sebagai koleksi data multimedia dalam skala besar yang terorganisasi dengan perangkat manajemen informasi dan metode yang mampu menampilkan data sebagai informasi dan pengetahuan yang berguna bagi masyarakat [7].

Manfaat *Digital Library* yaitu (1) Penambahan koleksi menjadi lebih cepat, (2) Dapat mempercepat akses informasi, (3) Dapat memotong mata rantai administrasi, (4) Dapat diakses dimana saja, kapan saja asal terkoneksi dengan jaringan, (5) Pengguna dapat mengakses berbagai macam format [9].

*Responsive design* adalah sebuah pembangunan *website*  dengan menampilkan *design* yang elegan dengan ukuran yang sesuai pada tiap *device* yang ditampikan. Adanya *responsive design*, hanya memiliki satu *website* namun bisa diakses oleh berbagai *device* dengan ukuran layar berbeda-beda, memberikan kemudahan dalam *maintenance* dan hanya dibutuhkan satu alamat domain bagi keseluruhan [10].

Penyesuaian resolusi untuk ragam *device* berarti membiarkan halaman web mempertahankan efek penelusuran yang konsisten atau lebih terkoordinasi dengan *user experience* pada resolusi yang berbeda. Intinya adalah memilih ukuran font yang paling dekat dengan kenyamanan intuitif manusia sebagai referensi untuk resolusi *device* yang berbeda, dan ukuran elemen lain (seperti tinggi garis, jarak teks, dll.) ditentukan oleh rasio relatif dari referensi ini. Resolusi layout *responsive* yang umumnya digunakan di tiap

*device* yaitu *smartphone (max-width*: 667px); *Tablet (minwidth*: 668px) dan (*max-width*: 1024px); dan *PC (min-width*: 1025px) [11].

Pembangunan *website* menggunakan *Wordpress.org* memerlukan tambahan tema dan *plugin.* Tema dibutuhkan untuk membuat desain tampilan *website*. Sedangkan *plugin*  dibutuhkan untuk memungkinkan program menjalankan fitur tambahan di aplikasi atau program tersebut [12].

## **2. Metode Penelitian**

Penelitian ini dilakukan dengan menggunakan metode *prototype*. Metode tersebut merupakan metode yang paling cocok dengan kondisi saat ini karena adanya beberapa faktor. Faktor pertama yang memengaruhinya yaitu pihak Fakultas Teknik tidak bisa memberikan definisi secara detail perihal spesifikasi, persyaratan, dan tujuan sistem. Faktor kedua belum adanya daftar lengkap atau metadata yang diperlukan untuk penelitian. Faktor ketiga pengguna tidak bisa terlibat dalam keseluruhan tahapan pengembangan. Skema metode *prototype* dapat dilihat pada Gambar 1. Tahapan pengembangan *Digital Library* pada penelitian ini sebagai berikut*.* 

#### *2.1 Communication*

Peneliti bertemu dengan *stakeholder* untuk menentukan tujuan keseluruhan sistem.

### *2.2 Quick-plan and Modeling Quick Design*

Peneliti merencanakan segala kebutuhan atau *requirement* yang akan digunakan dalam pengembangan sistem. Data yang dibutuhkan dalam penelitian yaitu Repositori, Buku Pendidikan, Pedoman Mahasiswa, Katalog Buku, dan *E-book*. Sedangkan untuk mengetahui kebutuhan sistem dilakukan analisis konten, analisis interaksi, analisis fungsional, dan analisis konfigurasi.

Selanjutnya peneliti melakukan perancangan sistem berdasarkan *requirement* dengan menggunakan *DFD*, *ERD*, dan Rancangan *Interface.*

## *2.3 Construction of Prototype*

Peneliti membangun *website* sesuai perancangan. Pada penelitian ini pembangunan sistem dibuat dengan menggunakan *Wordpress.org*. yang membuat tampilan *website* menjadi *responsive* sesuai ukuran layar *device.*

Tema yang digunakan pada *Digital Library* yaitu Astra versi 2.4.5. Selain tema, diperlukan *plugin* yang harus dipasang untuk membuat fitur pada *Digital Library.* Adapun *plugin* yang digunakan yaitu *plugin* Ultimate Member*,* CBX User Online & Last Login, Elementor, Ivory Search, Simple DownLoad Monitor, Tablepress, Recencio Book Reviews, WP Mail SMTP, dan UpdraftPlus - Backup/Restore.

## *2.4 Deployment Delivery dan Feedback*

Peneliti melakukan pengujian sistem menggunakan *Black Box Testing*. Selanjutnya peneliti mengevaluasi *prototype* yang sudah dibuat berdasarkan tujuan dan *requirement.*

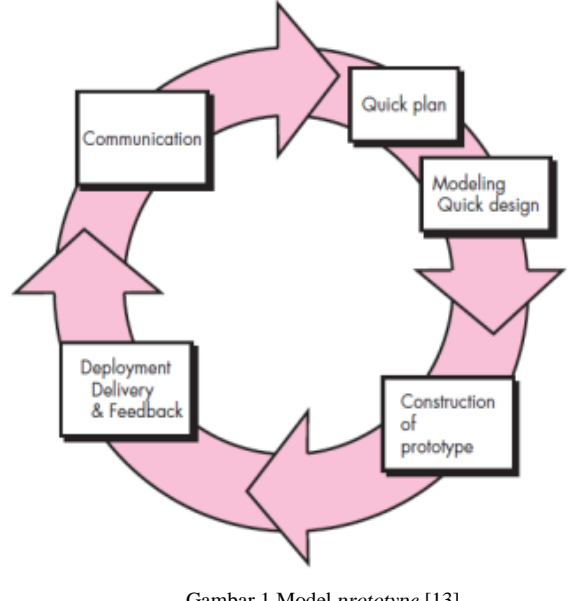

Gambar 1 Model *prototype* [13]

#### **3. Hasil dan Pembahasan**

## *3.1 DFD (Data Flow Diagram)*

*DFD* menggambarkan proses aliran data dari suatu sistem. *DFD* pada masing-masing *interface* memiliki proses aliran data yang sama jadi hanya perlu dibuat satu fungsi *DFD*. Adapun *DFD* pada perancangan *Digital Library* yaitu sebagai berikut.

## *3.1.1 DFD Level 0*

*DFD* Level 0 yang merupakan pemodelan aliran data secara umum dapat dilihat pada Gambar 2. Terdapat satu proses pada *DFD* Level 0, yaitu Sistem *Digital Library*.

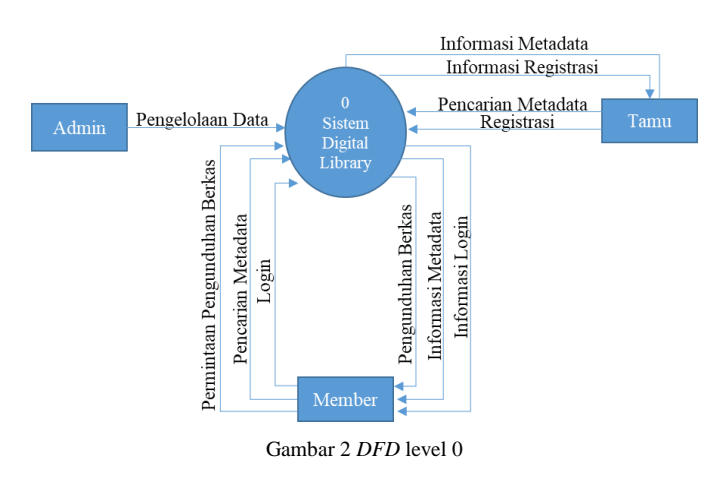

#### *3.1.2 DFD Level 1*

*DFD* Level 1 yang merupakan perincian dari *DFD* Level 0 dapat dilihat pada Gambar 5.3. Terdapat empat proses pada *DFD* Level 1, yaitu Registrasi, Login, Cari Data, dan Unduh Berkas.

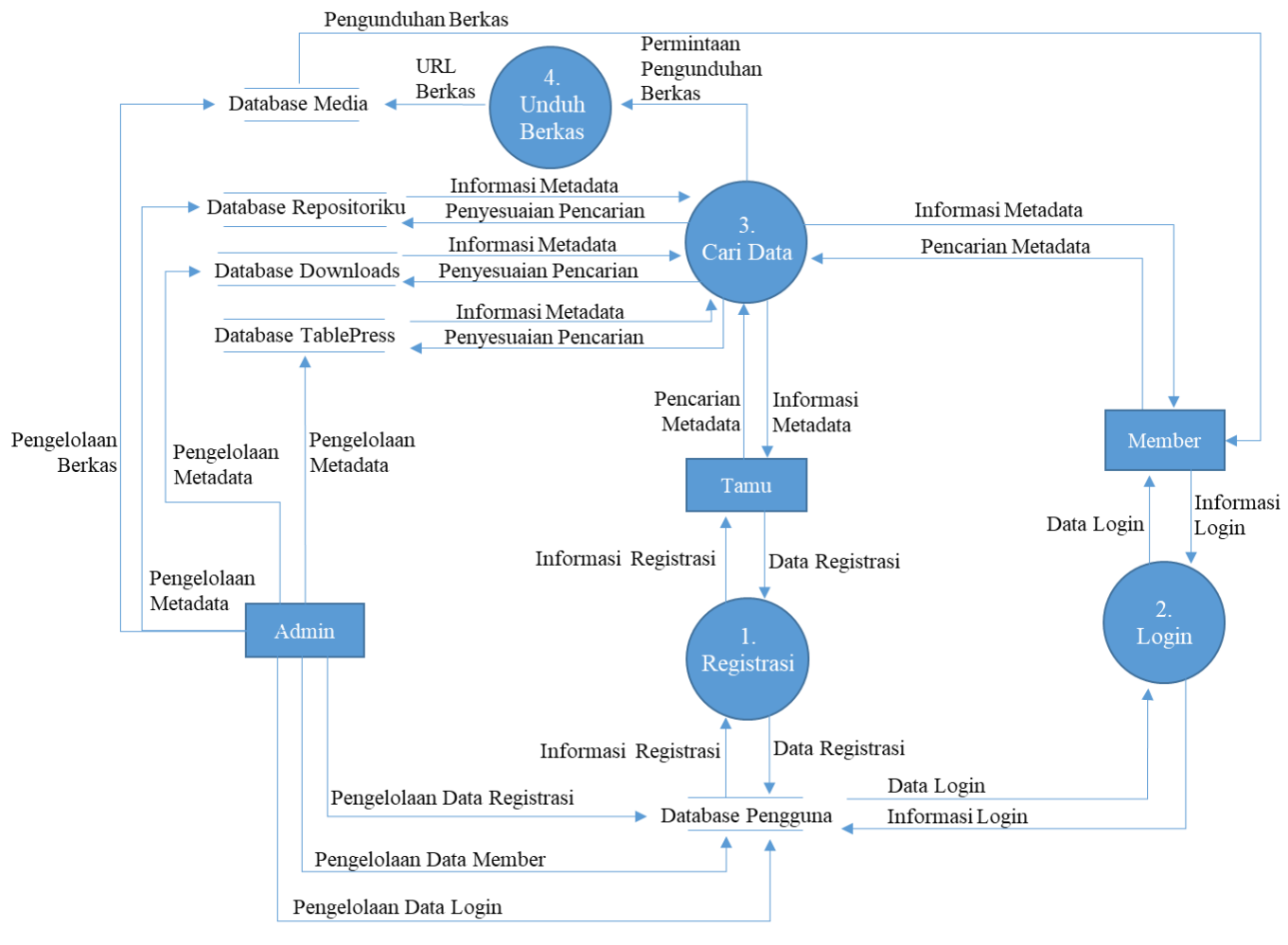

Gambar 3 *DFD* level 1

## *3.1.3 DFD Level 2*

*DFD* Level 2 merupakan perincian dari *DFD* Level 1. Pada *DFD* Level 2 perincian dilakukan secara terpisah berdasarkan proses pada *DFD* Level 1. Terdapat perincian untuk proses Registrasi, Login, serta Cari dan Unduh Berkas yang terdapat pada Gambar 4, Gambar 5, dan Gambar 6. a. *DFD* Level 2 (Registrasi)

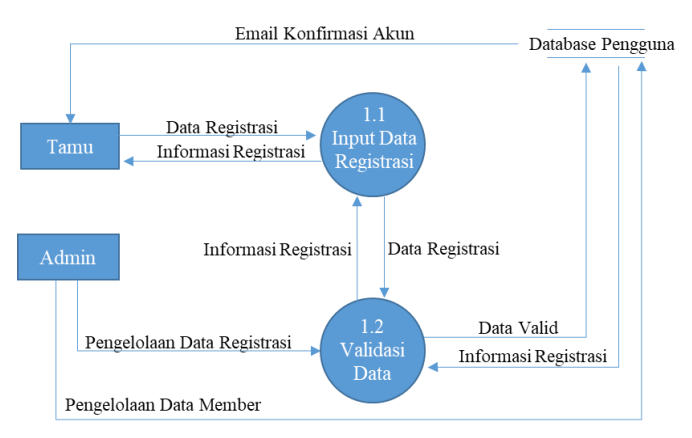

Gambar 4 *DFD* level 2 (registrasi)

#### b. *DFD* Level 2 (Login)

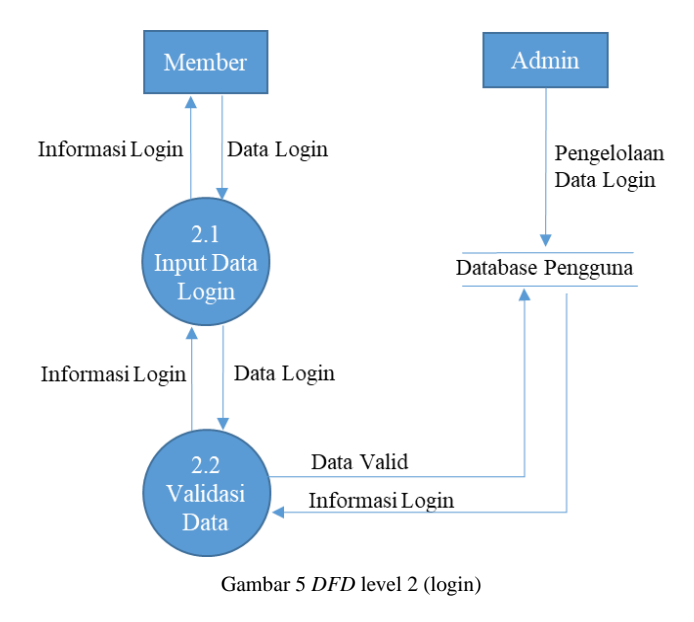

c. *DFD* Level 2 (Cari dan Unduh Berkas)

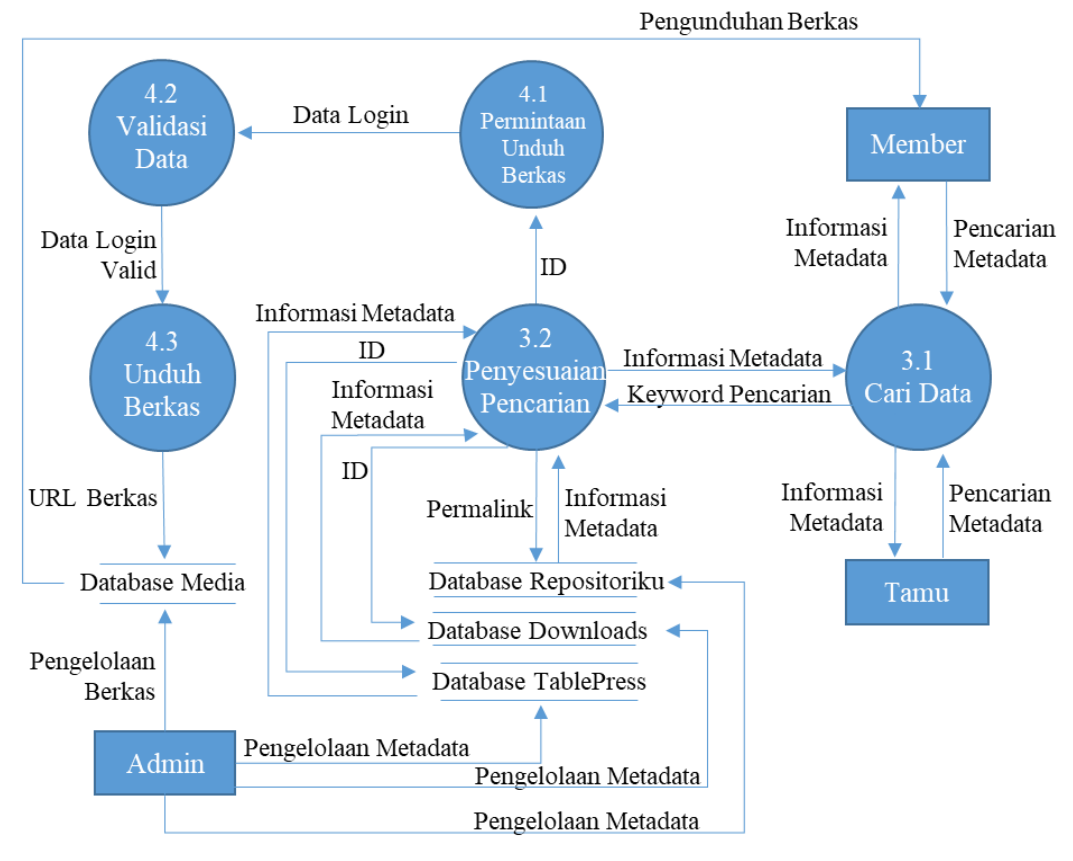

Gambar 6 *DFD* level 2 (cari dan unduh berkas)

### *3.2 ERD (Entity Relationship Diagram Diagram)*

*Entity Relationship Diagram* (ERD) menggambarkan hubungan antara satu himpunan entitas yang memiliki atribut dengan himpunan entitas yang lain dalam satu sistem terintegrasi [14].

Hubungan antar data dapat dijabarkan melalui dua sudut pandang, yaitu entitas Tamu dan Member. Hanya Tamu yang dapat melakukan Registrasi, kemudian hanya Member yang dapat melakukan Login dan Unduh Berkas. Namun kedua entitas tersebut dapat menemukan metadata Repositori, Buku Pendidikan, Katalog Buku, Pedoman Mahasiswa, *E-book,* dan *FAQ*.

Hubungan antar data atau kardinalitas untuk masingmasing entitas yang terlibat yaitu sebagai berikut:

- 1. Satu Tamu hanya dapat melakukan satu kali Registrasi *(one to one)*
- 2. Satu Member hanya dapat melakukan Login pada satu akun yang sama *(one to one)*
- 3. Banyak Member dapat melakukan banyak Unduh Berkas *(many to many)*
- 4. Banyak Tamu dapat menemukan banyak metadata Repositori *(many to many)*
- 5. Banyak Tamu dapat menemukan banyak metadata Buku Pendidikan *(many to many)*
- 6. Banyak Tamu dapat menemukan banyak metadata Katalog Buku *(many to many)*
- 7. Banyak Tamu dapat menemukan banyak metadata Pedoman Mahasiswa *(many to many)*
- 8. Banyak Tamu dapat menemukan banyak metadata Ebook (*many to many)*
- 9. Banyak Tamu dapat menemukan banyak metadata FAQ *(many to many*)
- 10. Banyak Member dapat menemukan banyak metadata Repositori *(many to many)*
- 11. Banyak Member dapat menemukan banyak metadata Buku Pendidikan *(many to many)*
- 12. Banyak Member dapat menemukan banyak metadata Katalog Buku *(many to many)*
- 13. Banyak Member dapat menemukan banyak metadata Pedoman Mahasiswa *(many to many)*
- 14. Banyak Member dapat menemukan banyak metadata Ebook *(many to many)*
- 15. Banyak Member dapat menemukan banyak metadata FAQ *(many to many)*

ERD beserta kardinalitasnya yang menggambarkan hubungan antar data pada Digital Library dapat dilihat pada Gambar 7. Terdapat 11 entitas pada *ERD* tersebut yaitu Member, Tamu, Registrasi, Login, Unduh Berkas, Repositori, Buku Pendidikan, Pedoman Mahasiswa, Katalog Buku, Ebook, dan FAQ.

Khatulistiwa, S., dkk. Jurnal Rekayasa Sistem dan Industri Volume 7 No 02 (2020)

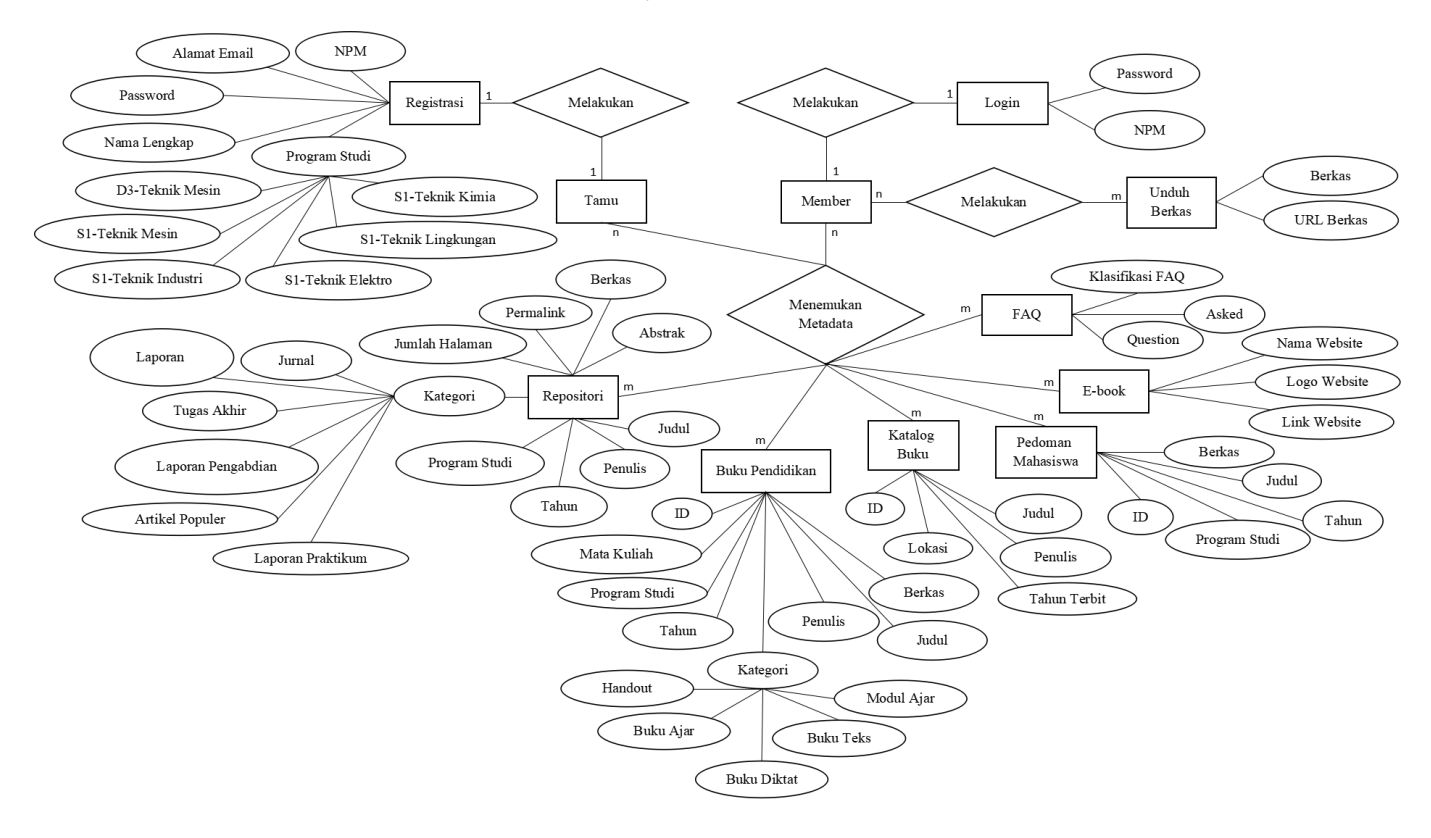

Gambar 7 *ERD*

#### *3.3 Hasil Pembangunan Digital Library*

Pembangunan *Digital Library* berbasis web *responsive* dilakukan dengan membagi klasifikasi besaran resolusi *device* menjadi *Smartphone, Tablet,* dan *PC.* Resolusi layout *responsive* yang digunakan yaitu *smartphone (max-width*: 667px); *Tablet (min-width*: 668px) dan (*max-width*: 1024px); dan *PC (min-width*: 1025px)*.*

Kelebihan yang diperoleh dari pembangunan berbasis *web responsive* ini yaitu menyelesaikan kesalahan u*ser interface* yang dapat merespon resolusi berbagai *device.* Hal tersebut akan memberikan kenyamanan interaksi *user* yang dapat mengurangi aktifitas *scrolling* dan *zoom in-zoom out.*  Selain itu dapat memberikan kemudahan mengelola aset media secara efektif bagi pengelola *Digital Library* dalam *maintenance* dan hanya dibutuhkan satu alamat domain bagi keseluruhan tampilan *Digital Library.*

Beberapa hasil pembangunan *Digital Library* menggunakan *Wordpress.org* terdapat pada Gambar 8 hingga Gambar 16. Terdapat perbedaan tampilan pada ketiga resolusi *device (Smartphone, Tablet,* dan *PC).*

Perbedaan yang pertama merupakan perbedaan yang paling signifikan terdapat pada *menu Digital Library.*  Tampilan *menu* pada *PC* sangat leluasa, sedangkan pada *Tab*  dan *Smartphone* dibungkus menjadi *icon* yang harus di*tap*  untuk mengakses *menu*.

Perbedaan yang kedua yaitu Identitas *Digital Library* pada *up bar.* Pada *PC* dan *Tab* Identitas *Digital Library* ditampilkan dalam dua baris utuh karena tidak ada penyempitan lebar kolom. Sedangkan pada *Smartphone* 

ditampilkan terpisah menjadi tiga baris karena semakin kecil resolusi *device* maka lebar kolom akan menjadi terbatas. Hal tersebut menyebabkan tampilan Identitas *Digital Library* akan mengisi ruang ke baris bawah.

Perbedaan yang ketiga yaitu pada tampilan Konten *Digital Library.* Semakin kecil resolusi *device* maka semakin sempit pula lebar kolom Konten *Digital Library.* Hal tersebut menyebabkan tampilan isi konten akan mengisi ruang ke baris bawah.

#### *3.3.1 Halaman Utama*

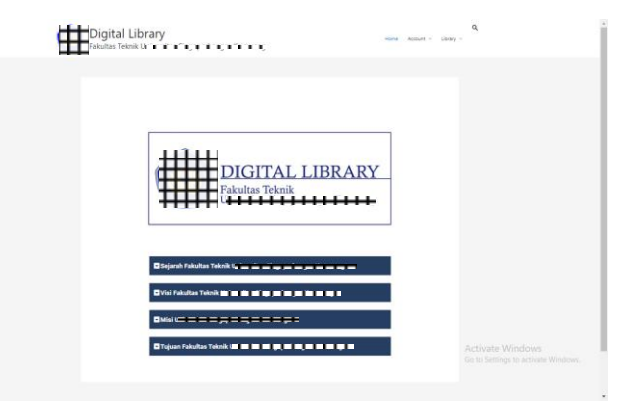

Gambar 8 Halaman utama (*PC*)

| <b>Digital Library</b><br>≡<br>Fakultas Teknik <del>Ligi gajās pilsētas par par par par par par</del> |  |
|----------------------------------------------------------------------------------------------------|--|
| <b>DIGITAL LIBRARY</b><br><b>Fakultas Teknik</b><br><del>MMMMMMMMMM</del>                             |  |
| Sejarah Fakultas Teknik in meminumkan meminum memunut                                                 |  |
| Visi Fakultas Teknika ai a a a a a a gu a a gu a a a gu a a                                           |  |
| <b>O Misión e súa súa e súa escreta e</b>                                                             |  |
| Tujuan Fakultas Teknik) ir ir mai mai ir premiemus niememu mun                                        |  |
|                                                                                                    |  |

Gambar 9 Halaman utama (*tablet*)

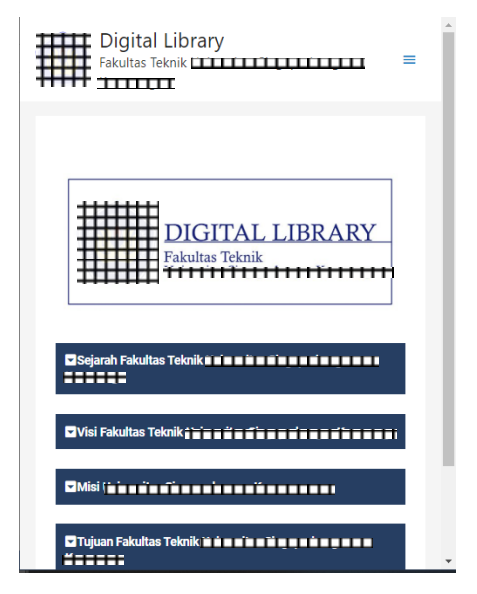

Gambar 10 Halaman utama (*smartphone*)

*3.3.2 Halaman Katalog Buku*

| Katalog Buku                        |             |                 |                          |                                                       |
|-------------------------------------|-------------|-----------------|--------------------------|-------------------------------------------------------|
| Tampilcan 10 Y entri                |             |                 | Cart                     |                                                       |
| <b>Judai</b>                        | + Penzis    | # Talkin Terbit | # Lokasi Buku            |                                                       |
| Jubil Bulu Katslog &                | Apriarx     | 2019            | <b>K. Tata Usaha FT.</b> |                                                       |
| Judui Buiss Katalog B               | Rachel.     | 2017            | R Prodi Teknik Industri  |                                                       |
| Jodal Bulla Katalog C               | Amanda      | 2019            | R Prodi Telesik Industri |                                                       |
| Justil Buke Kafalog D               | Falesi Aziz | 2017.           | R. Tala Usaha FT.        |                                                       |
| Justui Buku Katalog E               | imasati     | 2015            | R.Prodi Telmik Mesin     |                                                       |
| Judia Bulto Katalog F               | Janeta Dell | 2010            | R. Tata Usana FT         |                                                       |
| Menampilkan 1 sampai 6 dari 6 entri |             |                 | CS4940mms Selectifys 2   |                                                       |
|                                     |             |                 |                          |                                                       |
|                                     |             |                 |                          | Activate Windows<br>Go to Samiyos to activate Windows |

Gambar 11 Halaman katalog buku (*PC)*

| Katalog Buku                                                 | <b>Digital Library</b> |      | Fakultas Teknik LITITITITITITITITITITITITITITI |  |
|--------------------------------------------------------------|------------------------|------|------------------------------------------------|--|
| Tampilkan<br>10                                              | entri                  |      | Cari:                                          |  |
| Judul                                                        | <b>Penulis</b>         |      | Tahun Terbit ♦ Lokasi Buku                     |  |
| Judul Buku Katalog A                                         | Apriani                | 2019 | <b>R. Tata Usaba FT</b>                        |  |
| Judul Buku Katalog B                                         | Rachel                 | 2017 | R Prodi Teknik Industri                        |  |
| Judul Buku Katalog C                                         | Amanda                 | 2019 | R.Prodi Teknik Industri                        |  |
| Judul Buku Katalog D                                         | Faisal Aziz            | 2017 | <b>R. Tata Usaha FT</b>                        |  |
| Judul Buku Katalog E                                         | Irmawati               | 2015 | R.Prodi Teknik Mesin                           |  |
| Judul Buku Katalog F                                         | Janeta Dwi             | 2010 | R. Tata Usaha FT                               |  |
| Menampilkan 1 sampai 6 dari 6 entri                          |                        |      | Sebelumnya Selanjutnya                         |  |
|                                                              |                        |      |                                                |  |
|                                                              |                        |      |                                                |  |
| Hak Cipta © 2020 Digital Library   Fakultas Teknik! ニニニニニニニニ |                        |      |                                                |  |

Gambar 12 Halaman katalog buku (*tablet)*

| Digital Library<br><u><i><u>Yuuut</u></i></u> |                    |                 |                                |  |  |  |
|-----------------------------------------------|--------------------|-----------------|--------------------------------|--|--|--|
| Katalog Buku                                  |                    |                 |                                |  |  |  |
| Tampilkan<br>10                               | entri              | Cari:           |                                |  |  |  |
| Judul                                         | <b>Penulis</b>     | Tahun<br>Terbit | Lokasi Buku                    |  |  |  |
| Judul Buku Katalog<br>A                       | Apriani            | 2019            | R. Tata Usaha FT               |  |  |  |
| Judul Buku Katalog<br>в                       | Rachel             | 2017            | <b>R Prodi Teknik Industri</b> |  |  |  |
| Judul Buku Katalog<br>Ć                       | Amanda             | 2019            | R Prodi Teknik Industri        |  |  |  |
| Judul Buku Katalog<br>n                       | <b>Faisal Aziz</b> | 2017            | R. Tata Usaha FT               |  |  |  |
| Judul Buku Katalog<br>E                       | Irmawati           | 2015            | <b>R Prodi Teknik Mesin</b>    |  |  |  |
| Judul Buku Katalog<br>F                       | Janeta Dwi         | 2010            | R. Tata Usaha FT               |  |  |  |
|                                               |                    |                 |                                |  |  |  |

Gambar 13 Halaman katalog buku (*smartphone)*

## *3.3.3 Halaman E-book*

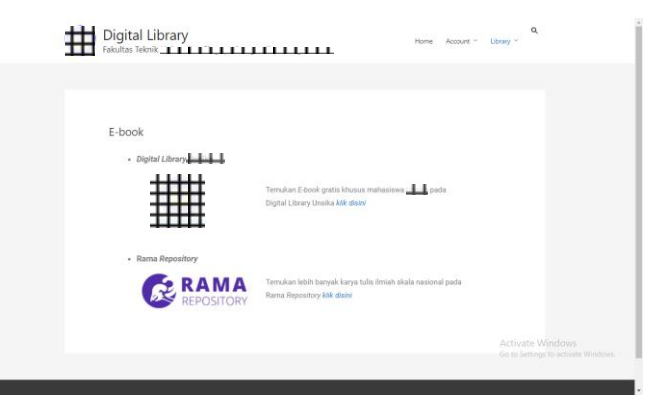

Gambar 14 Halaman *e-book* (*PC)*

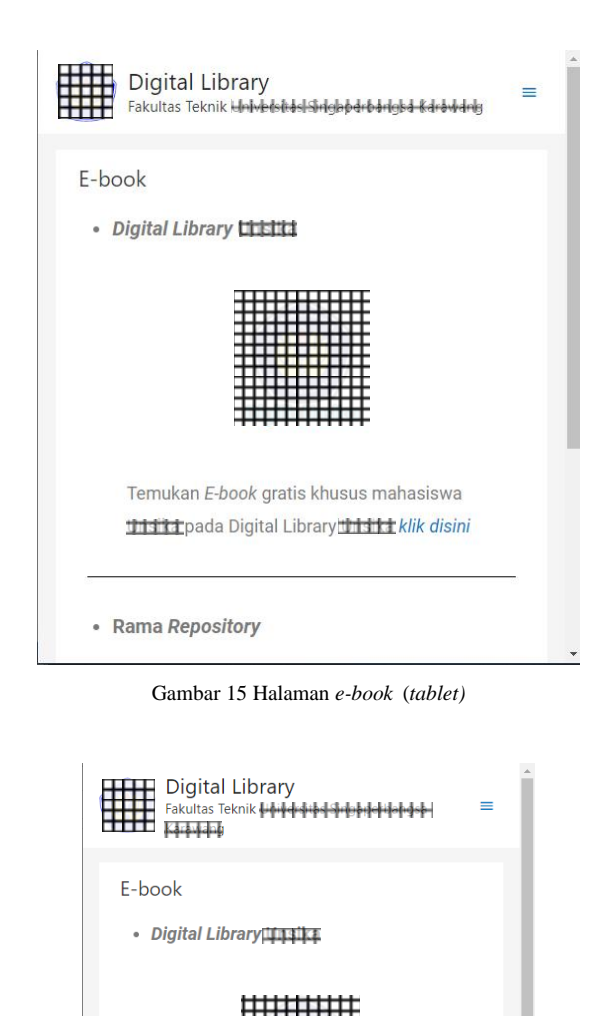

Temukan E-book gratis khusus mahasiswa **Theiki** pada Digital Library 173Ka klik

Gambar 16 Halaman *e-book* (*smartphone)*

#### *3.4 Black Box Testing*

disini

*Black Box Testing* merupakan pengujian sistem yang dilakukan dari segi spesifikasi fungsional tanpa menguji desain dan kode program. Pengujian dimaksudkan untuk mengetahui apakah fungsi, input, dan *output* dari sistem sesuai dengan spesifikasi yang dibutuhkan [15].

Pengujian ini dilakukan oleh pihak peneliti selaku pengembang dengan menggunakan skenario unit karena pengembangan dilakukan dengan menggunakan metode *prototype.*

*Black Box Testing* dilakukan dengan membuat skenario unit yang mencoba semua fungsi yang dapat dilakukan user. Selanjutnya dilakukan *test case* yang mencoba semua fungsi dengan mengoperasikan *Digital Library* apakah sesuai dengan

spesifikasi yang dibutuhkan. *Test case* dibuat dengan kasus benar dan kasus salah. Kemudian dilakukan pengujian terhadap hasil yang diharapkan, apabila hasil pengujian sesuai maka fungsi, input, dan *output* dari *Digital Library* telah sesuai dengan spesifikasi yang dibutuhkan. Adapun hasil pengujiannya dapat dilihat pada Tabel 1 hingga Tabel 4.

| тарет |  |
|-------|--|
|       |  |

Hasil *Black Box Testing* Sistem Registrasi

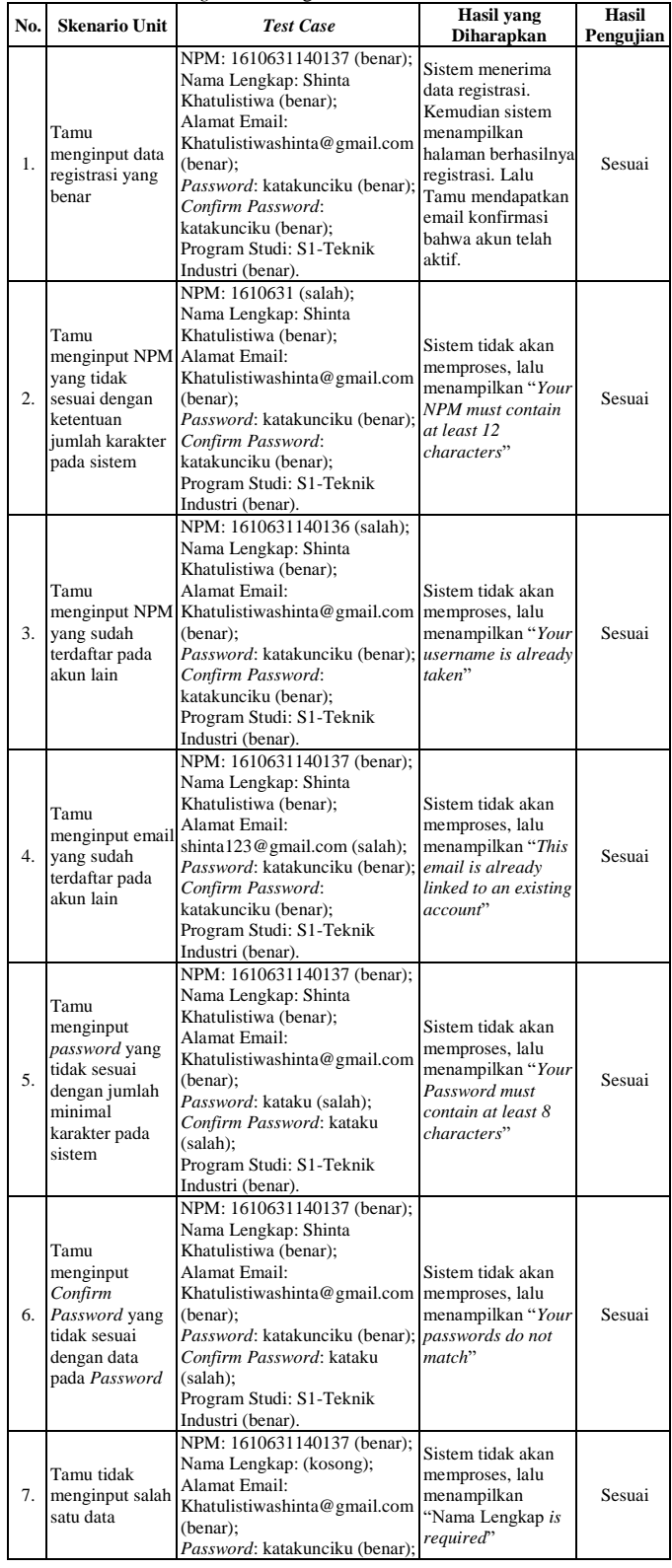

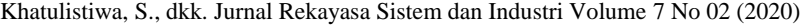

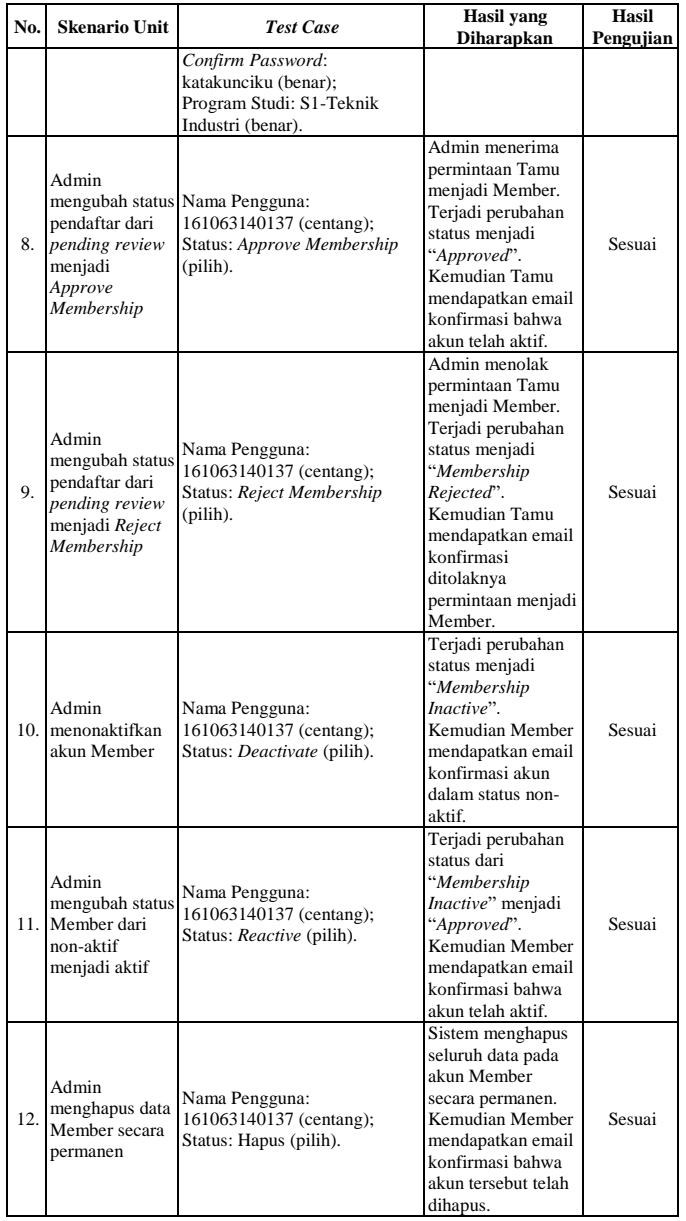

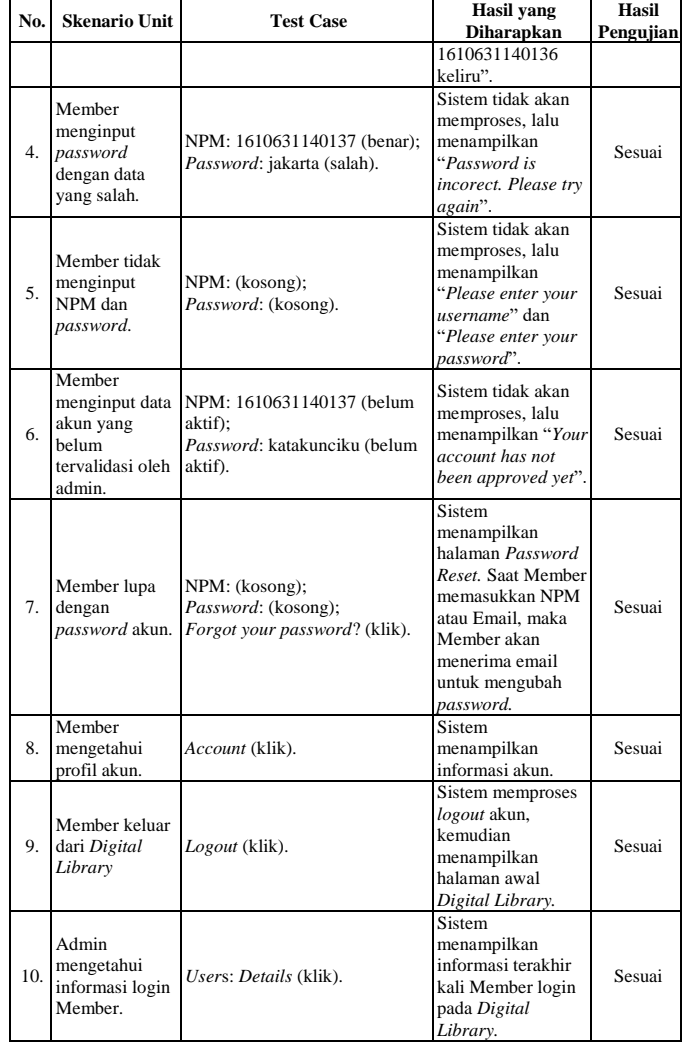

#### Tabel 3.

#### Hasil *Black Box Testing* Sistem Pencarian Metadata

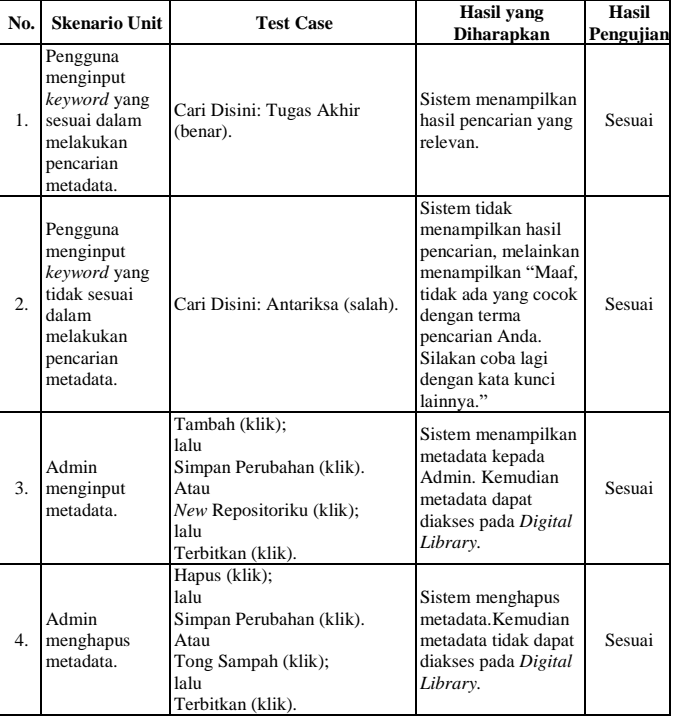

#### Tabel 2.

Hasil Black Box Testing Sistem Login

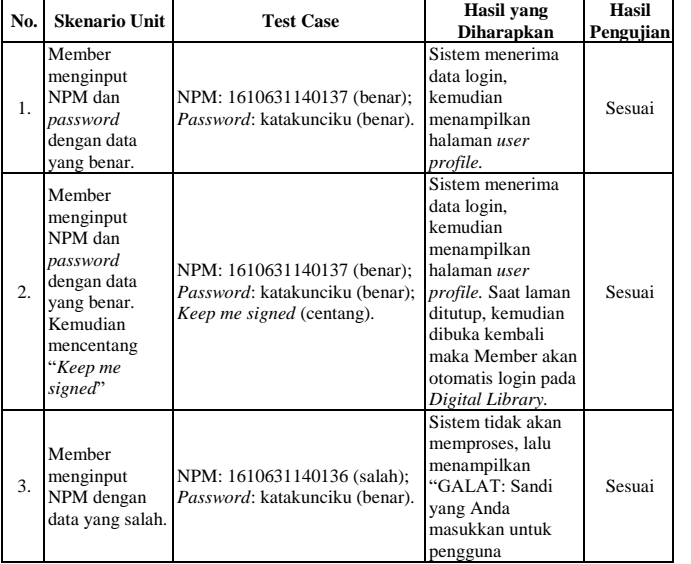

| No. | <b>Skenario Unit</b>       | <b>Test Case</b>                                                                                            | Hasil vang<br><b>Diharapkan</b>                                                                       | Hasil<br>Pengujian |
|-----|----------------------------|----------------------------------------------------------------------------------------------------|----------------------------------------------------------------------------------------------------|--------------------|
|     | Admin merubah<br>metadata. | Sunting (klik);<br>lalu<br>Simpan Perubahan (klik).<br>Atau<br>Sunting (klik);<br>lalu<br>Terbitkan (klik). | Sistem menampilkan<br>metadata terbaru.<br>Metadata terbaru<br>dapat diakses pada<br>Digital Library. | Sesuai             |

Tabel 4.

Hasil *Black Box Testing* Sistem Pengunduhan Berkas

| No.<br><b>Skenario Unit</b> |                                               | <b>Test Case</b>                                    | <b>Hasil</b> yang                                                                                                    | Hasil     |
|-----------------------------|-----------------------------------------------|-----------------------------------------------------|----------------------------------------------------------------------------------------------------|-----------|
|                             |                                               |                                                     | <b>Diharapkan</b>                                                                                                    | Pengujian |
| 1.                          | Tamu<br>melakukan<br>pengunduhan<br>berkas.   | Unduh Disini (klik)                                 | Sistem tidak akan<br>memberikan hak<br>akses dengan<br>menampilkan "You<br>need to be logged in<br>to download this file.<br>Click here to go to<br>login page" | Sesuai    |
| $\overline{2}$ .            | Member<br>melakukan<br>pengunduhan<br>berkas. | Unduh Disini (klik)                                 | Sistem akan<br>memberikan hak<br>akses dengan<br>menampilkan berkas<br>berformat .pdf.                                                                          | Sesuai    |
| 3.                          | Admin<br>menginput<br>berkas.                 | Tambah Baru (klik).                                 | Sistem<br>menambahkan<br>berkas. Kemudian<br>berkas dapat diproses<br>oleh Admin, yang<br>nantinya berkas dapat<br>diakses pada Digital<br>Library.             | Sesuai    |
| 4.                          | Admin<br>menghapus<br>berkas.                 | Hapus secara permanen (klik);<br>lalu<br>OK (klik). | Sistem menghapus<br>berkas. Kemudian<br>berkas tidak dapat<br>diakses pada Digital<br>Library.                                                                  | Sesuai    |
| 5.                          | Admin merubah<br>rincian berkas.              | Edit rincian (klik);<br>lalu<br>Perbarui (klik).    | Sistem menampilkan<br>rincian berkas<br>terbaru. Berkas<br>dengan rincian<br>terbaru dapat diakses<br>pada Digital Library.                                     | Sesuai    |

Dari hasil pengujian *Digital Library* menggunakan *Black Box Testing* didapatkan evaluasi bahwa *Digital Library* yang telah dibangun sesuai dengan persyaratan fungsional.

Dengan selesai dilakukannya pengembangan *Digital Library* artinya tujuan penelitian telah terpenuhi. Sistem yang berhasil dikembangkan yaitu *Digital Library* berbasis web *responsive* pada Ruang Baca Fakultas Teknik. *Digital Library*  yang dikembangkan membuat penyampaian dan pencarian pustaka menjadi efektif dan efisien pada berbagai jenis *device.*

## **4. Kesimpulan**

Berdasarkan penelitian yang telah dilakukan maka dapat disimpulkan bahwa pengembangan *Digital Library* dapat dilakukan tanpa adanya arahan lengkap dari pihak Fakultas Teknik (*client*) mengenai kebutuhan sistemnya dengan menggunakan metode *prototype.* Selain itu pembangunan *Digital Library* dapat dilakukan tanpa adanya *coding text* dengan menggunakan *software Wordpress.org.* 

Hasil dari pengembangan *Digital Library* berbasis web *responsive* yaitu hadirnya sebuah sistem informasi yang dapat membuat penyampaian dan pencarian pustaka menjadi efektif dan efisien pada berbagai jenis *device.*

Saran yang dapat diberikan kepada pengembang *Digital Library* selanjutnya supaya dapat memperbaiki tampilan yang

memudahkan pengguna untuk menemukan pencarian metadata lebih spesifik dan dapat menambahkan *fitur* lainnya.

#### **Referensi**

- [1] M. E. Abdilah, A. Hadining dan D. Herwanto, "Analisis Evaluasi Usability Website Universitas Negeri di Karawang," *Jurnal Rekayasa Sistem Industri,* vol. 8, no. 2, pp. 89-98, 2019.
- [2] D. Herwanto, A. F. Hadining dan R. P. Sari, "Analisis Evaluasi Usability Web Akademik," *Jurnal Media Teknik & Sistem Industri,* vol. 2, no. 1, pp. 30-38, 2018.
- [3] A. S. Wahyuni dan A. O. P. Dewi, "Persepsi Pemustaka Terhadap Desain Antarmuka Pengguna (User Interface) Aplikasi Perpustakaan Digital "iJogja" Berbasis Android," *Jurnal Ilmu Perpustakaan,* vol. 7, no. 1, Januari 2018.
- [4] Y. Firmansyah, D. Purwaningtias dan L. Pratiwi, "Prototype Sistem Informasi Pengolahan Dana Bos (SIP BOS) Berbasis Web," *Jurnal Informatika, Manajemen dan Komputer,* vol. 11, no. 2, Desember 2019.
- [5] IDprogrammer, "Kelebihan dan Kekurangan WordPress," September 2019. [Online]. Available: idprogrammer.com. [Diakses Jui 2020].
- [6] A. Nayoan , "11 Kelebihan WordPress yang Perlu Anda Ketahui," September 2019. [Online]. Available: niagahoster.co.id. [Diakses Juli 2020].
- [7] R. Rivalina dan O. M. Anwas, "Teknologi Informasi dan Komunikasi dalam Optimalisasi Perpustakaan," *Jurnal Teknodik,* vol. 17, no. 2, Mei 2013.
- [8] G. Subrata, "Perpustakaan Digital," *Pustakawan Perpustakaan UM,* Oktober 2009.
- [9] A. K. Batubara, "Pemanfaatan Perpustakaan Digital dalam Mendukung Proses Belajar Mengajar," *Jurnal Iqra',* vol. 07, no. 02, Oktober 2013.
- [10] C. Novianty, "Review Konsep Responsive Design dengan Framework Materialize pada Website," *Jurnal Nasional Informatika dan Teknologi Jaringan,* vol. 2, no. 1, September 2017.
- [11] P. Zhao, M. Xu, Y. Ren, Y. Ouyang dan L. Yang, "Advances in Graphic Communication, Printing and Packaging," dalam *Proceedings of 2018 9th China Academic Conference on Printing and Packaging*, Gateway East, 2019.
- [12] I. Mubarok, "Pengertian Plugin Beserta Jenis dan Fungsinya," Juli 2018. [Online]. Available: niagahoster.co.id. [Diakses Juli 2020].
- [13] G. A. Sandag, A. T. Liem, M. P. Matauseya dan G. Wantah, "*Digital Library* Jurnal dan Artikel dengan Modul Automatic Citation Format Berbasis Web," *Cogito Smart Journal,* vol. 3, no. 2, Desember 2017.
- [14] Supriyanta dan Agustina, "Perancangan Website Sebagai Media Promosi Dan Penjualan Pada CV Simba Jaya Magelang," *Indonesian Journal on Networking and Security, v*ol. VI, no. 1, 2017.
- [15] Y. A. Pratama dan E. Junianto, "Sistem Pakar Diagnosa

Penyakit Ginjal dan Saluran Kemih dengan Metode Breadth First Search," *Jurnal Informatika,* vol. II, no. 1, April 2015.